## **AGROGEN S. A. DE C. V.**

## **PROCEDIMIENTO PARA VALIDAR LOS ARCHIVOS XML DE SUS COMPROBANTES FISCALES.**

Estimado proveedor:

Para obtener el acuse de validación de sus comprobantes fiscales deberá enviar los archivos XML y PDF de su(s) factura(s) a la dirección de correo facturacion@agrogen.com.mx ambos archivos deberán tener el **mismo nombre**.

El sistema validará sus comprobantes y le enviara un correo electrónico con el acuse de validación o motivo de rechazo. La respuesta llegará al correo de donde se enviaron los archivos y al correo registrado en la base de datos

También podrá utilizar el portal de "Agrogen" para subir sus archivos XML y PDF, el procedimiento es el siguiente:

- 1.- Guarde los archivos XML y PDF de sus facturas con el **mismo nombre** en un directorio.
- 2.- Ingresar a la página www.agrogen.com.mx
- 3.- Seleccionar la opción "Proveedores" y enseguida "Validación De Facturas Proveedores"

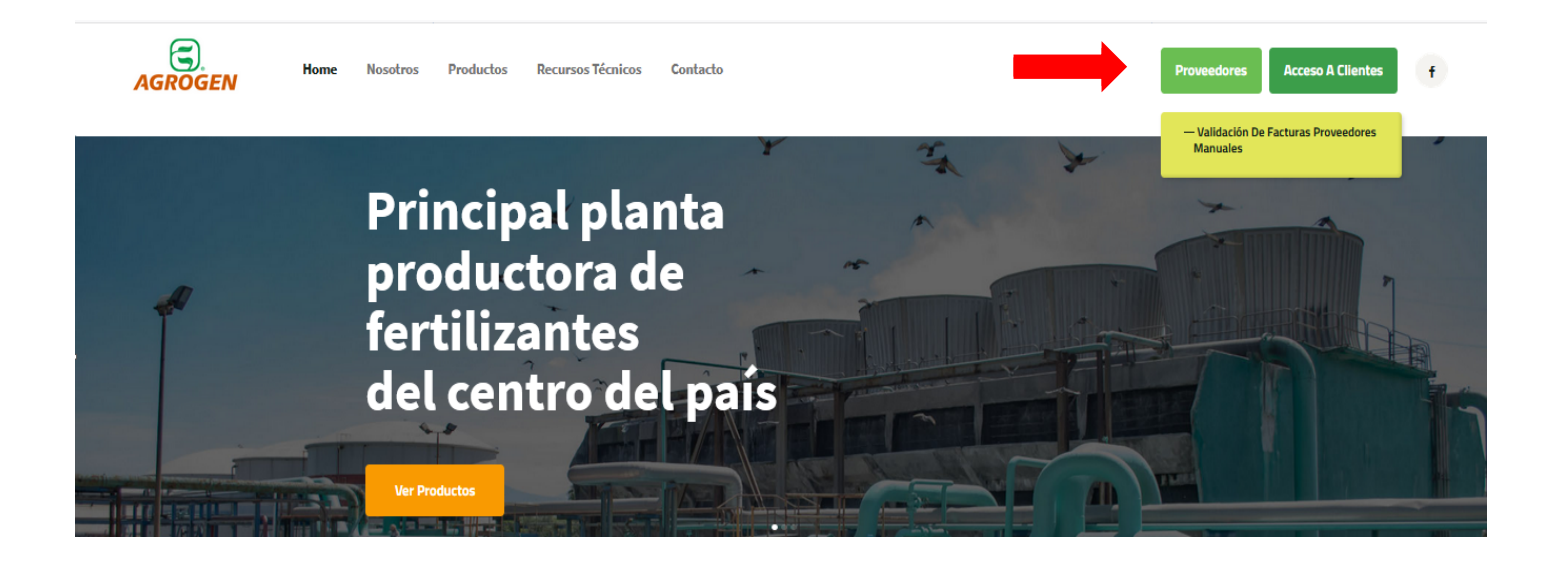

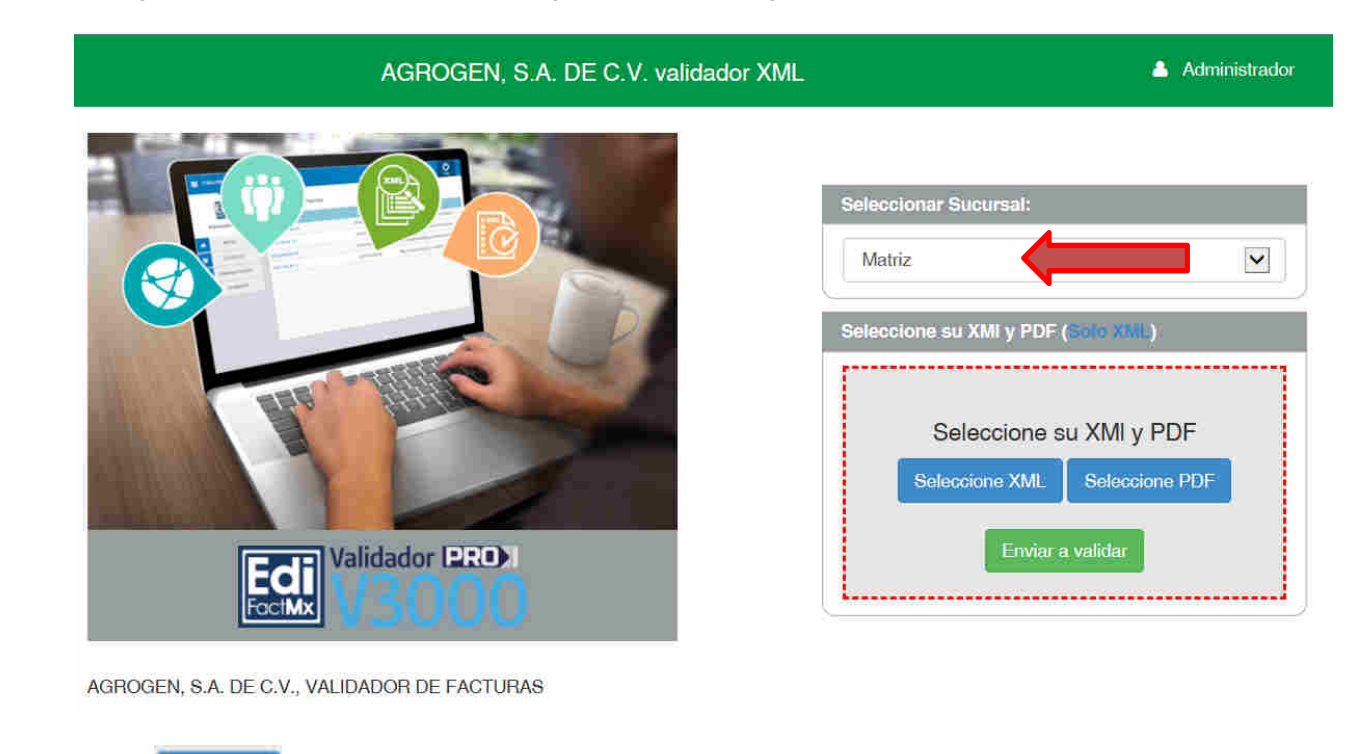

4.- En la siguiente pantalla, debe verificar que la sucursal diga "MATRIZ".

Seleccionar **para subir su XML desde la ubicación donde lo guardó inicialmente. Después de** cargar el XML, seleccionar el botón **en al seleccione PDF** para subir su archivo PDF en la ruta donde lo guardó inicialmente. Al finalizar de subir el PDF presionar el botón <sup>Enviar a validar</sup>

5.- El sistema valida el comprobante y muestra la liga para descarga el Reporte de Validación.

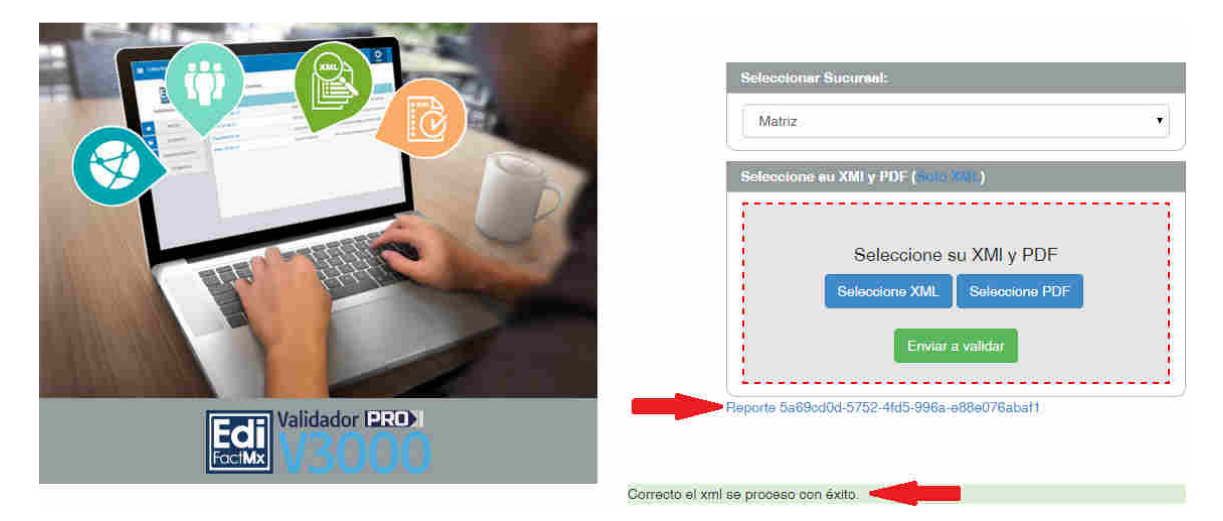

Con este Reporte de validación podrá realizar el trámite para el pago de sus facturas.